# **Veelgestelde vragen eHerkenning**

#### **Wat is eHerkenning?**

eHerkenning is een online methode voor ondernemers om veilig in te loggen op websites van de (semi)overheid. Het systeem eHerkenning wordt beschouwd als de opvolger van 'DigiD voor bedrijven'. Het is eigenlijk ook een soort zakelijke DigiD: waar burgers privé DigiD gebruiken om veilig in te loggen bij (semi)overheidsinstanties, doen bedrijven dat via eHerkenning.

#### **Kost eHerkenning geld?**

Ja, voor het gebruik van eHerkenning worden jaarlijks kosten berekend door de leverancier van eHerkenning. De kosten verschillen per eHerkenning leverancier. Kijk op de website van uw leverancier voor de exacte kosten. (zie ook de vragen & antwoorden eHerkenning aanvragen en machtigen)

#### **Kan ik nog inloggen met mijn 'oude' gebruikersnaam en wachtwoord?**

Nee, dat is niet meer mogelijk. Vanaf 14 september kunt u alleen nog inloggen met een persoonlijk eHerkenningsmiddel (EH3).

## **Waarom stapt BeFrank over op eHerkenning?**

Bij BeFrank doen we er alles aan om uw en onze gegevens goed te beschermen. Een nog veiliger en betrouwbaarder inlogbeleid helpt hierbij. eHerkenning voldoet aan alle eIDAS-eisen en is een geaccepteerd Europees inlogmiddel. Daarnaast wordt het inloggen met eHerkenning verplicht voor pensioenuitvoerders door de inwerkingtreding van de Wet Digitale Overheid. Daar sorteren wij nu alvast op voor.

## **Kan ik mijn adviseur nog toegang verlenen tot ons werkgeversportaal?**

Ja, dat kan zeker. Hiervoor zijn twee 'routes' mogelijk:

**Route A:** via een ketenmachtiging. Deze verloopt via de eHerkenning leverancier (zie ook de vragen & antwoorden over ketenmachtigingen)

**Route B:** door toegang te verlenen via het werkgeversportaal (zie ook de vragen & antwoorden over toegang verlenen via het werkgeversportaal)

# **eHerkenning aanvragen en machtigingen**

#### **Hoe kom ik aan eHerkenning?**

Het aanvragen van eHerkenning regelt de tekenbevoegde of de machtigingenbeheerder van uw organisatie bij één van de erkende eHerkenning leveranciers. Wordt binnen uw organisatie nog geen eHerkenning gebruikt? Dan start de aanvraagprocedure met het selecteren van een leverancier en vervolgens doorloopt u het verdere proces bij de geselecteerde leverancier.

#### **Hoe kan ik achterhalen of binnen mijn organisatie al eHerkenning wordt gebruik en/of wie de machtigingenbeheerder is?**

In veel organisaties wordt eHerkenning al gebruikt om in te loggen bij de Belastingdienst of het UWV. Informeer daarom eerst bij de afdelingen binnen uw organisatie die dit soort zaken regelen. Mogelijk kunnen zij u doorverwijzen naar de betreffende machtigingenbeheerder.

## **Welk niveau eHerkenning moet ik aanvragen?**

Om in te kunnen loggen op het werkgeversportaal van BeFrank, heeft u niveau EH3 nodig.

# **Hoe kan ik achterhalen welke KVK nummer(s) van ons bij BeFrank bekend is/zijn?**

Neem hiervoor contact op met uw relatiebeheerder bij BeFrank.

## **Wat moet ik doen als ik mijn inloggegevens ben vergeten van eHerkenning?**

U kunt uw gebruikersnaam opvragen bij uw eHerkenning leverancier of bij de beheerder van eHerkenning binnen uw organisatie. Bent u uw wachtwoord vergeten? Dan kunt u in het schermdialoog van eHerkenning via de functie 'wachtwoord vergeten' een nieuw wachtwoord opvragen bij uw eHerkenning leverancier.

## **Ik heb eHerkenning, wat moet ik doen om de diensten van BeFrank te koppelen?**

Eén van de diensten van BeFrank moet aan uw eHerkenning gekoppeld worden. Bij BeFrank onderscheiden we de volgende diensten:

- Bekijk gegevens eigen pensioencontract als werkgever
- Bekijk en wijzig gegevens eigen pensioencontract als werkgever
- Dienst voor toegang tot klantportalen voor pensioenadviseurs

Deze diensten moeten via het beheerportaal aan uw eHerkenning worden toegevoegd.

## **Welke diensten van BeFrank moet ik koppelen?**

Bent u de gegevens van uw eigen pensioencontract bij BeFrank kunnen inzien en of wijzigen? Dan dient u een (of beide) van de volgende diensten te koppelen:

- Bekijk gegevens eigen pensioencontract als werkgever
- Bekijk en wijzig gegevens eigen pensioencontract als werkgever

Bent u een adviseur en wilt u toegang tot het werkgeversportaal van één of meerdere van uw klanten bij BeFrank? Voeg dan de volgende dienst toe aan uw EH3 middel:

Dienst voor toegang tot klantportalen voor pensioenadviseurs

# **Ik ben adviseur en heb de verkeerde dienst gekoppeld. Wat nu?**

Dat is op zich geen probleem. U kunt nog steeds inloggen op de portalen van uw klant(en) via een Ketenmachtiging of wanneer zij u via het portaal toegang hebben verleend. Echter, wanneer uw eigen pensioenregeling ook bij BeFrank hebt ondergebracht, mag u waarschijnlijk niet beschikken over de diensten 'Bekijk gegevens eigen pensioencontract als werkgever' en 'Bekijk en wijzig gegevens eigen pensioencontract als werkgever'. Hiermee verkrijgt u namelijk toegang tot uw eigen pensioenregeling.

Bent u gemachtigd voor 'alle diensten' bij 'alle dienstverleners' en is dit niet de bedoeling? Dan kan uw machtigingenbeheerder dat via het beheerportaal van uw eHerkenningsleverancier worden aangepast.

# **Hoe weet ik of ik juist gemachtigd ben voor toegang tot het werkgeversportaal van BeFrank?**

U kunt dit inzien in het beheerportaal van uw eHerkenning leverancier. Als er een (machtingen)beheerder is aangesteld binnen uw organisatie, kunt u dit ook bij de beheerder navragen. Controleer of u een machtiging heeft voor alle KvK nummers waarvoor u in wilt loggen en of u gemachtigd bent voor de dienst 'Bekijk gegevens' of 'Bekijk en wijzig gegevens' bij BeFrank.

# **Mag een collega van mij gebruik maken van mijn eHerkenning?**

Nee, uw eHerkenning is een persoonlijk inlogmiddel en daarom niet overdraagbaar. Hebben ook andere collega's toegang tot het werkgeversportaal van BeFrank nodig? Dan dienen ook zij te beschikken over een eigen eHerkenningsmiddel met de juiste machtigingen.

#### **Ik wil eHerkenning aanvragen voor een medewerker in het buitenland. Hoe kan ik dit regelen?**

Sommige eHerkenning leveranciers ondersteunen een online persoonsverificatie. Neem contact op met een eHerkenning leverancier om te controleren of ze dit ondersteunen en of uw medewerker dan eHerkenning kan aanvragen.

#### **Ik wil met eHerkenning kunnen inloggen voor meerdere KVK's. Moet ik nu meerdere eHerkenningsmiddelen aanvragen?**

Nee, u vraagt per medewerker één eHerkenningsmiddel aan. Die medewerker kan vervolgens gemachtigd worden voor meerdere KVK-nummers en diensten.

# **Ketenmachtigingen**

#### **Wat is een ketenmachtiging?**

Wilt u uw adviseur toegang verlenen tot het werkgeversportaal van BeFrank? Dat kan dat met een ketenmachtiging. Hiermee machtigt een bedrijf een andere organisatie (uw adviseur) om namens u een online dienst te regelen met eHerkenning. De adviseur kan vervolgens een machtiging op naam van één (of meerdere) medewerker(s) laten registeren. Zo is die medewerker bevoegd om namens het bedrijf te handelen via eHerkenning. Uw bedrijf hoeft in dat geval zelf geen eHerkenning aan te vragen, u moet wel de tussenpartij toestemming geven voor deze ketenmachtiging.

**Ik wil als adviseur graag een ketenmachtiging krijgen van mijn relatie. Hoe moet ik dit regelen?** Het regelen van een ketenmachtiging(en) verschilt per eHerkenning leverancier. Kijk daarom op de website van uw leverancier hoe u een ketenmachtiging kunt aanvragen. Of neem telefonisch contact op met betreffende leverancier.

#### **Ik wil als werkgever graag een ketenmachtiging verlenen aan mijn adviseur. Hoe moet ik dit regelen?**

Het regelen van een ketenmachtiging(en) verschilt per eHerkenning leverancier. Kijk daarom op de website van uw leverancier hoe u een ketenmachtiging kunt verlenen. Of neem telefonisch contact op met betreffende leverancier.

#### **Zijn er kosten verbonden aan een ketenmachtiging?**

Ja, een ketenmachtiging brengt additionele kosten met zich mee. De kosten verschillen per eHerkenning leverancier. Kijk op de website van uw leverancier voor de exacte kosten.

# **Toegang verlenen via het werkgeversportaal**

#### **Ik wil geen ketenmachtiging verlenen, maar mijn adviseur moet wel toegang tot het werkgeversportaal hebben. Kan ik dat regelen?**

Ja, dat kan! U regelt dit eenvoudig zelf op uw werkgeversportaal via 'toegang verlenen'. Dat vindt u in het 'snel naar'-menu rechtsonder (zie afbeelding). U start dan het proces voor het verlenen van toegang aan uw adviseur. Zorg ervoor dat u het KvK-nummer van uw adviseur bij de hand heeft. Let op: dit KvK-nummer moet wel overeen komen met het KvK-nummer waarmee uw adviseur inlogt met zijn/haar eigen eHerkenningsmiddel.

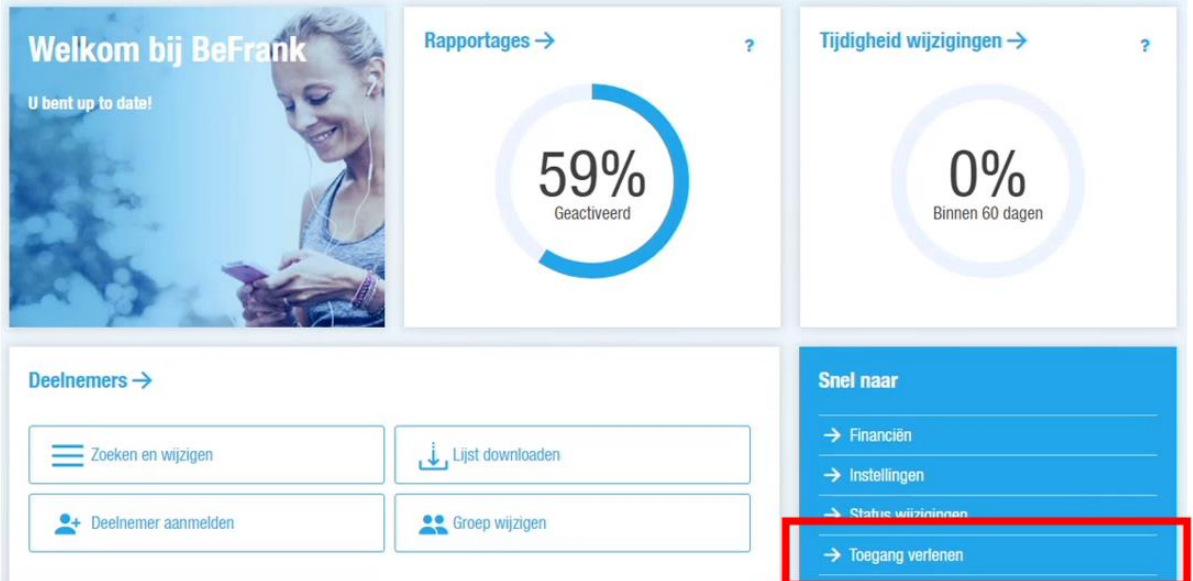

#### **Ik wil via het werkgeversportaal een KvK-nummer van een adviseur opvoeren om toegang te verlenen, maar het KvK-nummer wordt niet herkend. Wat nu?**

Neem contact op met uw relatiebeheerder bij BeFrank zodat we de adviseur aan de lijst kunnen toevoegen. Het is mogelijk dat een adviseur bij ons nog niet bekend is. Wij controleren of de adviseur de juiste vergunningen heeft.

#### **Ik wil een ander KvK-nummer toevoegen aan mijn werkgeversportaal maar het KvK-nummer wordt niet herkend, wat nu?**

Controleer of het KvK-nummer binnen uw pensioencontract aanwezig is. Zo niet, dan moet een wijziging van het KvK-nummer plaatsvinden. Anders kan aan het KvK-nummer helaas geen toegang gegeven worden.

#### **Krijgt mijn adviseur een melding of e-mail als de aanvraag voor toegang is afgerond?**

Nee, u verleent toegang op KvK-niveau en dus niet aan een individu. U als werkgever krijgt wel een email met een bevestigingslink. Na het bevestigen is het proces voor verlenen van toegang afgerond en kan uw adviseur op uw werkgeversportaal inloggen.

#### **Ik heb een ander KVK toegang verleend, maar ik kan het KVK niet zien in mijn portaal. Wat nu?**

U heeft via het portaal voor KVK A toegang verleend aan KVK B. Dit betekent dat wanneer er wordt ingelogd met A er **geen** mogelijkheid is om de gegevens voor B in te zien. Maar andersom is dit uiteraard wel het geval. U moet dus inloggen op het portaal van KVK B om beide (A+B) in te zien in 1 portaal.

Hiervoor is het nodig dat u met uw EH3-middel gemachtigd voor KVK A en B om in te kunnen loggen. Bij het inloggen met EH moet u dan de juiste KVK selecteren waarmee u wilt inloggen.

# **Foutmeldingen en problemen**

#### **Ik krijg een foutmelding en/of ik kan niet inloggen, wat nu?**

Waarschijnlijk is het KvK-nummer dat aan uw eHerkenningsmiddel gekoppeld is, niet bekend bij BeFrank. Zorg ervoor dat u weet voor welke KvK-nummers u gemachtigd bent en neem dan contact op met uw relatiebeheerder bij BeFrank.

## **Ik zie in het werkgeversportaal geen mogelijkheid meer om gegevens te wijzigingen, hoe kan dat?**

Dan heeft u onvoldoende rechten om gegevens te wijzigen.

- Bent u werkgever of een adviseur met een ketenmachtiging? Dan is niet de juiste dienst gekoppeld aan uw eHerkenningsmiddel en moet de dienst 'bekijk en wijzig gegevens' worden toegevoegd. - Bent u een adviseur en logt u in zonder ketenmachtiging? Dan kan betreffende werkgever in het werkgeverportaal uw toegangsrechten wijzigen van 'bekijk gegevens' naar 'bekijk en wijzig gegevens'.

## **Ik ben adviseur en kan voor mijn relatie het werkgeversportaal niet selecteren (route B). Hoe kan dat?**

Dan kan 2 oorzaken hebben:

- 1) Uw relatie heeft u (nog) geen toegang verleend via het werkgeversportaal, of het proces hiervoor is nog niet geheel afgerond. Ga bij uw relatie na of zij de toegang hebben bevestigd via de link in de bevestigingsmail die zij van BeFrank hebben ontvangen. of
- 2) Uw relatie heeft niet voor het juiste KvK-nummer toegang verleend. Het KvK-nummer waarvoor uw relatie toegang verleent, moet wel overeen komen met het KvK-nummer waarmee u wilt inloggen (dus het KvK-nummer dat is gekoppeld aan uw eigen eHerkenningsmiddel). Controleer bij uw relatie voor welk KvK-nummer zij toegang hebben verleend.